# **technical reference manual product description - hp e-pc**

This technical reference and BIOS document for the HP e-pc contains summary information only. More detailed information on system hardware is available in the *Technical Reference Manual - HP PC Technology*.

**HP e-pc**

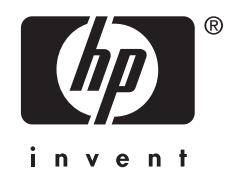

## **Contents**

## **[1 system overview](#page-4-0)**

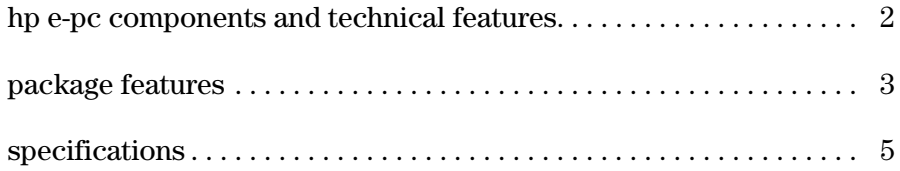

## **[2 system features](#page-12-0)**

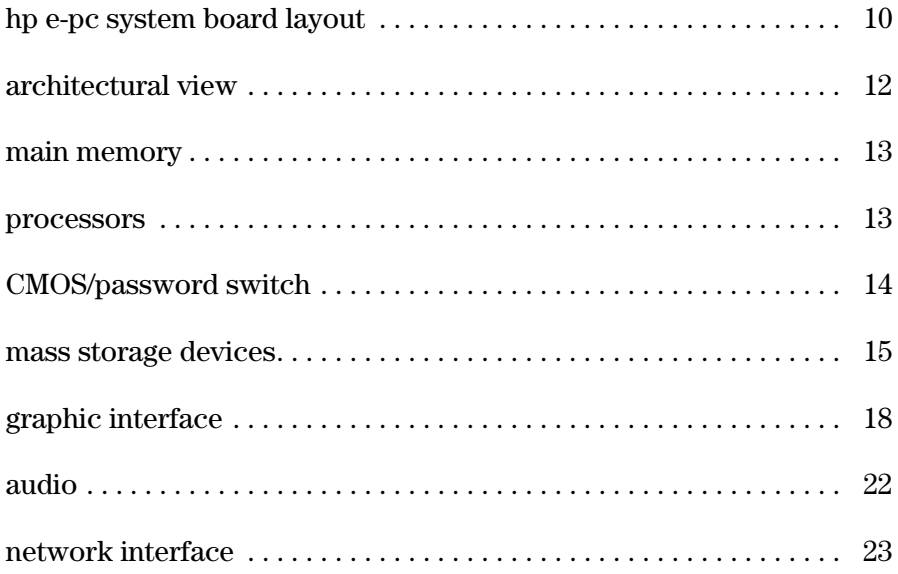

## **[3 serviceability](#page-28-0)**

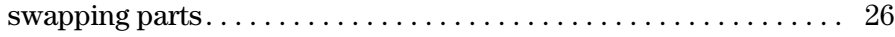

## **[4 BIOS overview](#page-32-0)**

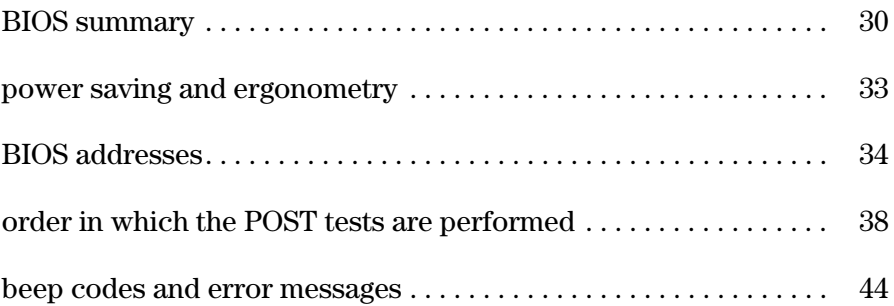

### **[5 drivers and software](#page-48-0)**

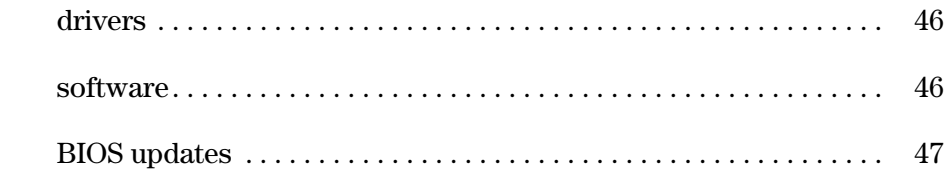

<span id="page-4-0"></span>1

This chapter introduces the internal and external features, and lists the specifications of the HP e-pc.

hp e-pc components and technical features

# hp e-pc components and technical features

<span id="page-5-0"></span>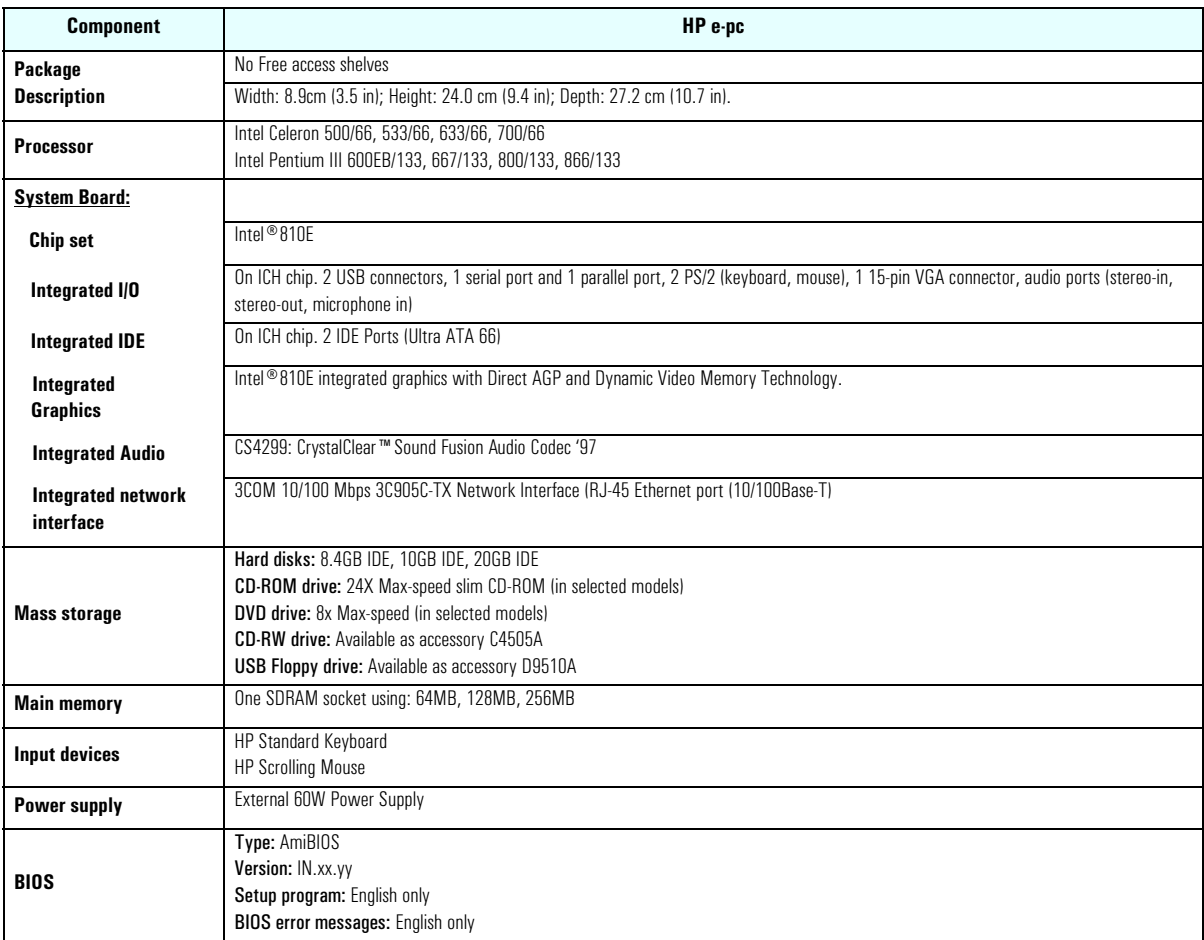

<span id="page-6-0"></span>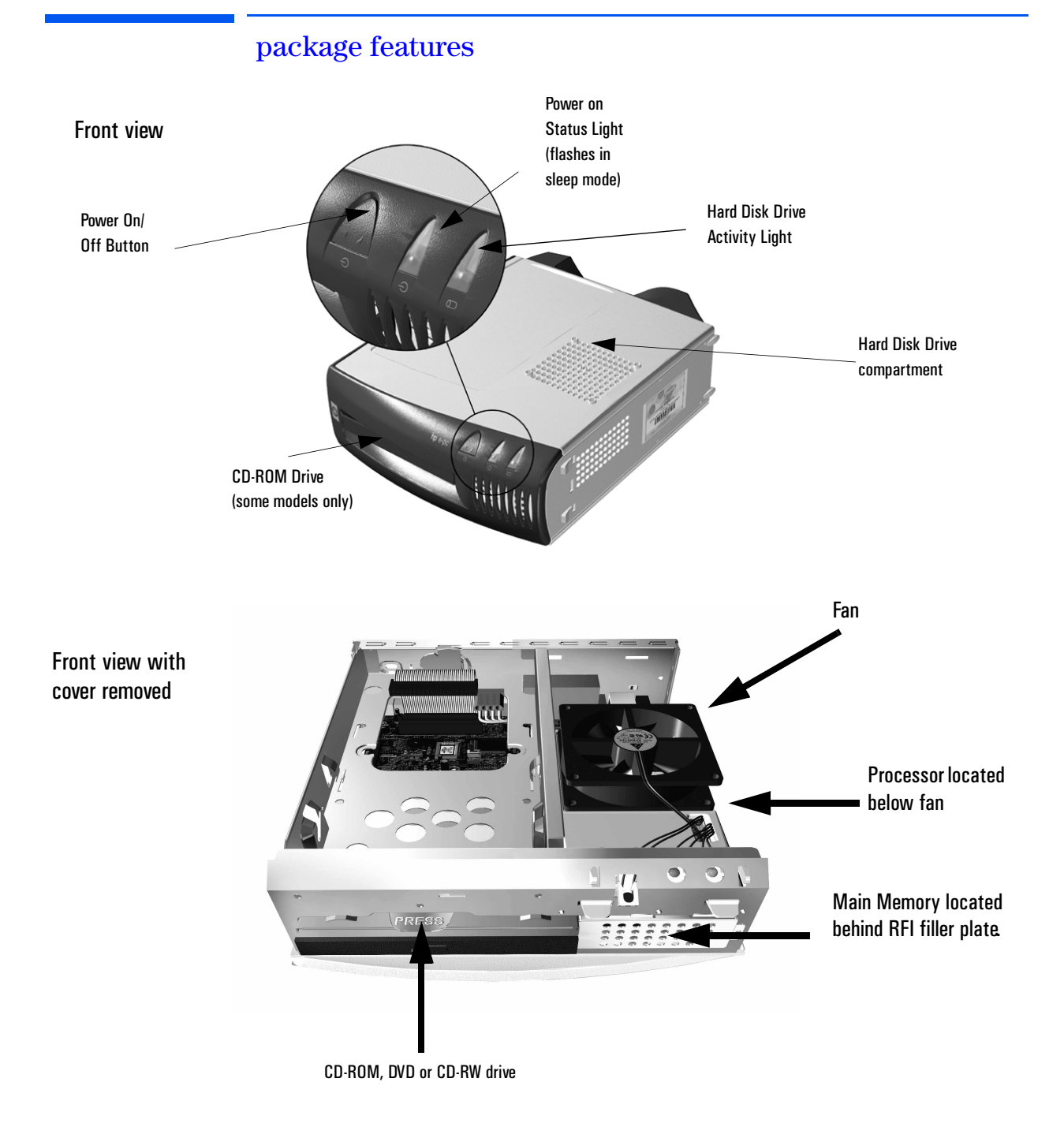

package features

### rear connectors

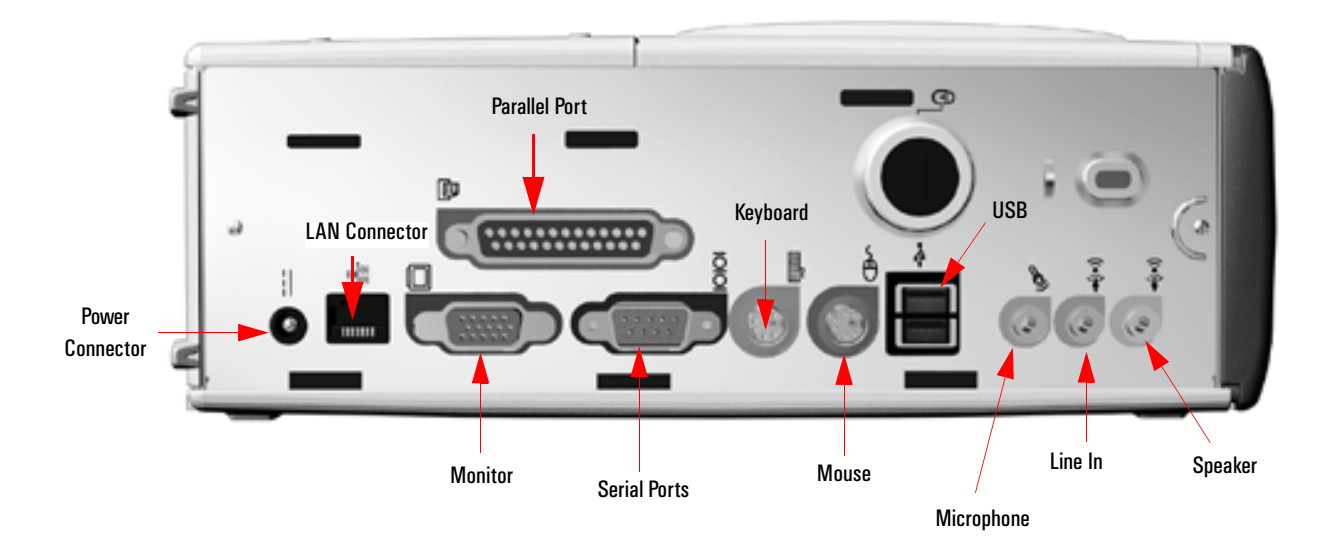

# <span id="page-8-0"></span>specifications

## physical characteristics

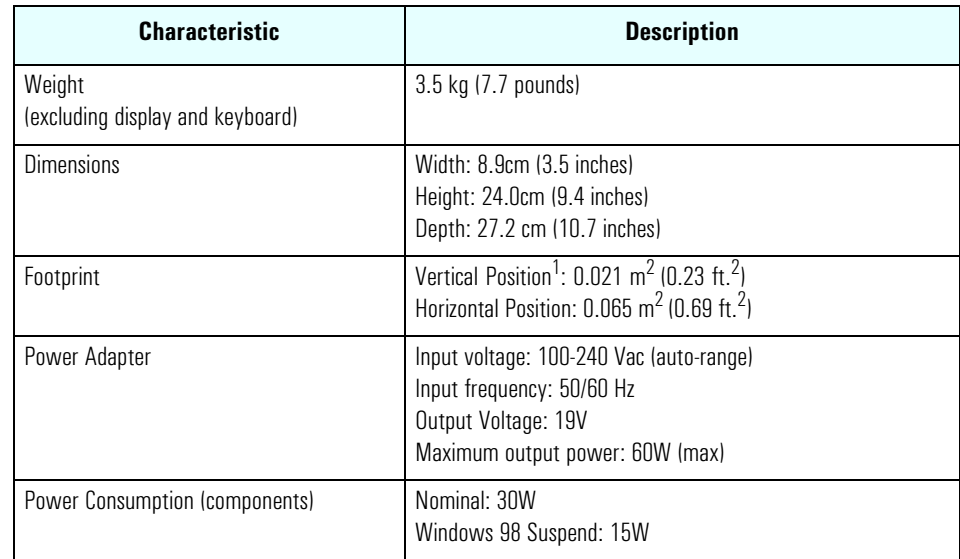

1.Dimensions do not include the stand

specifications

#### both platforms power consumption

As an ENERGY STAR partner, HP has determined that this product meets the ENERGY STAR guidelines for energy efficiency (standard base models).

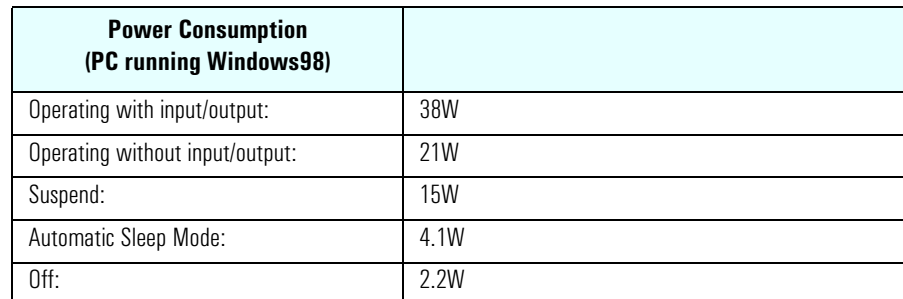

These are "typical" values given for the standard base models.

*NOTE* When the PC is turned off with the power button on the front panel, the power consumption falls below 5 Watts, but is not zero. The special on/off method used by this PC extends the lifetime of the power supply. To reach zero power consumption in "off" mode, unplug the AC adapter from the power outlet or unplug the AC adapter from the HP e-pc. If the PC is turned off, the time settings are maintained by the battery indefinitely (until the battery runs out of power).

#### acoustic noise emission

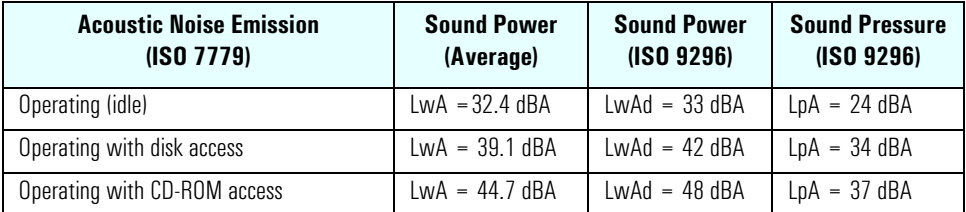

The values are given for the standard configuration as shipped and can vary depending on the actual components used.

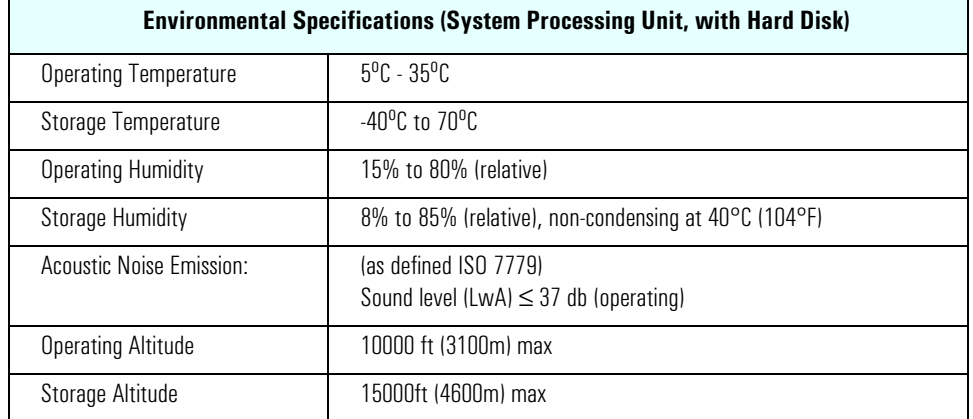

## environmental specifications

Operating temperature and humidity ranges may vary depending upon the mass storage devices installed. High humidity levels can cause improper operation of disk drives. Low humidity levels can aggravate static electricity problems and cause excessive wear of the disk surface.

specifications

<span id="page-12-0"></span>2

# system features

This chapter describes core components of the HP e-pc such as processors, chip set, mass storage devices, graphics controller, audio controller, network features and input devices.

#### 2 system features

hp e-pc system board layout

# hp e-pc system board layout

All HP e-pc system boards have a Celeron/Pentium III processor slot.

<span id="page-13-0"></span>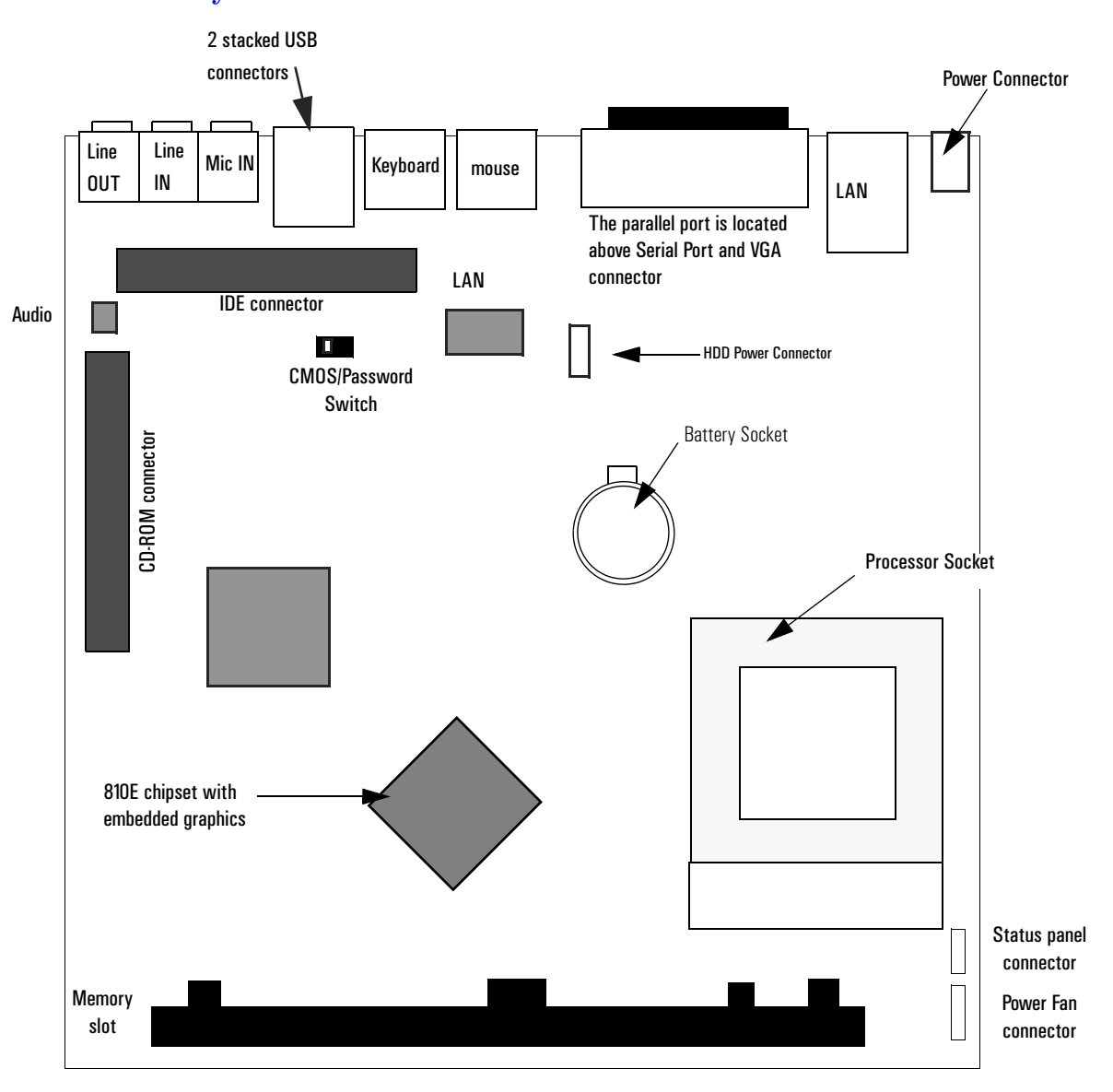

## <span id="page-13-1"></span>system board

10

### 2 system features hp e-pc system board layout

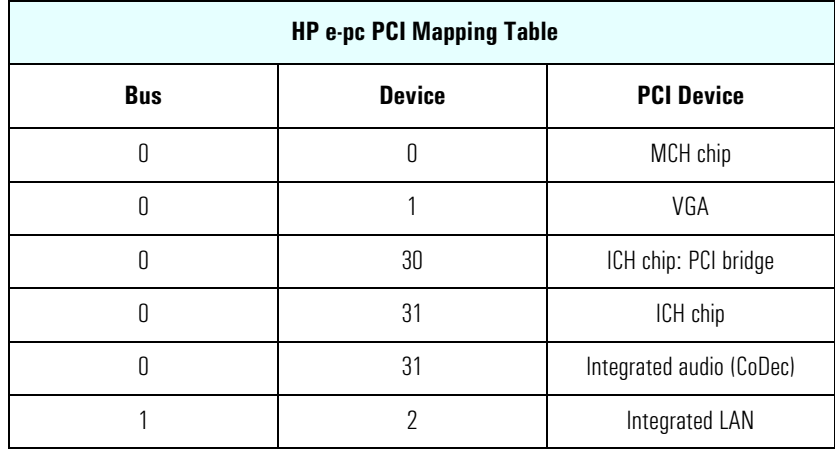

## hp e-pc PCI mapping

2 system features architectural view

## <span id="page-15-0"></span>architectural view

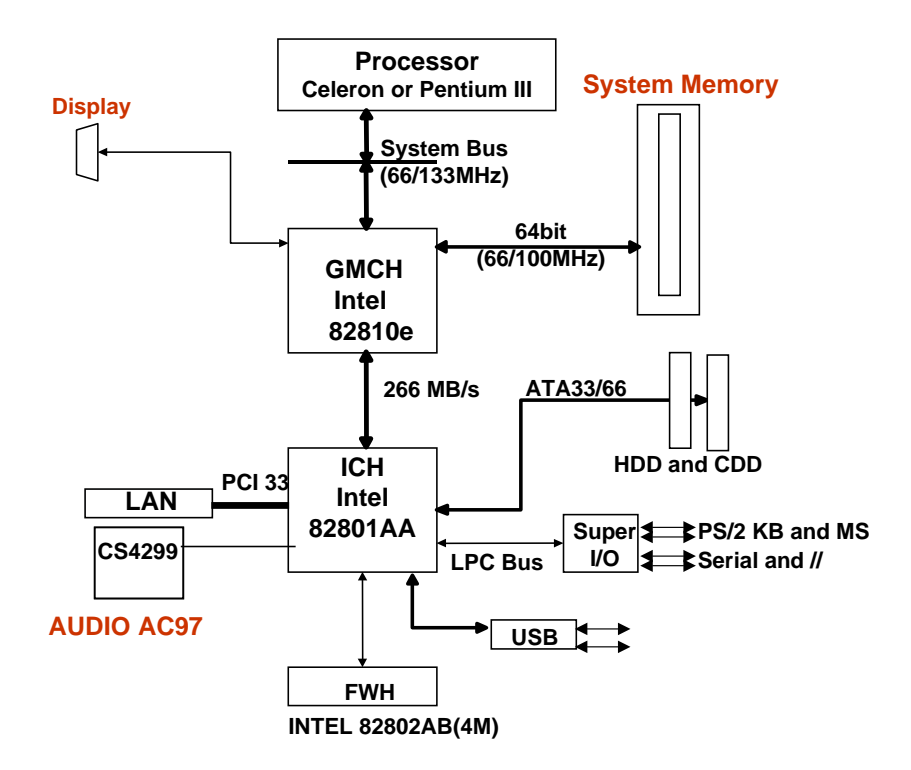

## <span id="page-16-0"></span>main memory

There is one 168-pin DIMM slot on the system board for installing main memory. All HP e-pc models are supplied with a memory module of at least 64 MB non-ECC SDRAM. Only HP memory modules are supported. Memory upgrades are not supported.

#### <span id="page-16-1"></span>processors

The HP e-pc is equipped with either a single Socket 370 Intel Celeron or socket 370 Intel Pentium III processor. Socket 370 is a conversion of Slot 1 (used previously by Celerons and Pentium Is) to a socket, running at the same bus protocol as the Pentium II (the GTL+ bus protocol). The processor is connected to the system board through a Plastic Pin Grid Array (PPGA) 370 Socket. The reduction in size achieved by the Socket 370 Celeron is due to the integration of the L2 cache on the processor die. Like the Celeron processor, the Pentium III comes in a 370-pin socket (PGA370) package.

To find out more about Socket 370 Celeron technology, refer to the *Technical Reference Manual - HP PC Technology*.

2 system features

CMOS/password switch

# <span id="page-17-0"></span>CMOS/password switch

The position of the CMOS/password switch is shown below:

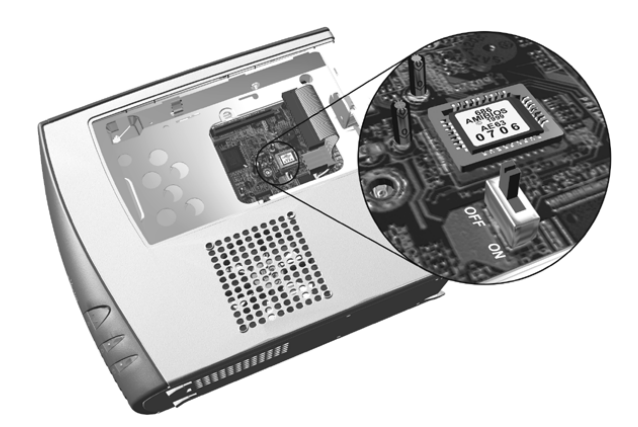

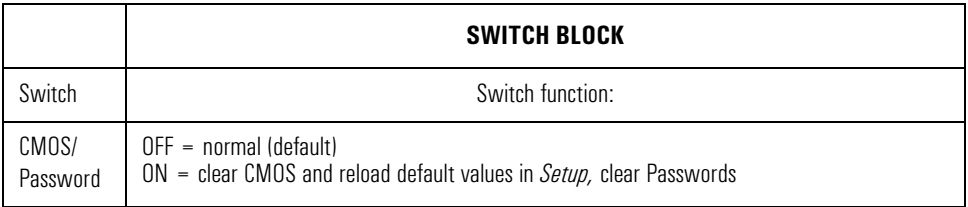

## <span id="page-18-0"></span>mass storage devices

## hard disk drives

A 3.5-inch hard disk drive is supplied. This hard drive is provided with the HP e-pc and comes with a hard disk drive tray attached. To see which other hard disk drives can be purchased as accessories for the HP e-pc, refer to **www.hp.com/go/pcaccessories**.

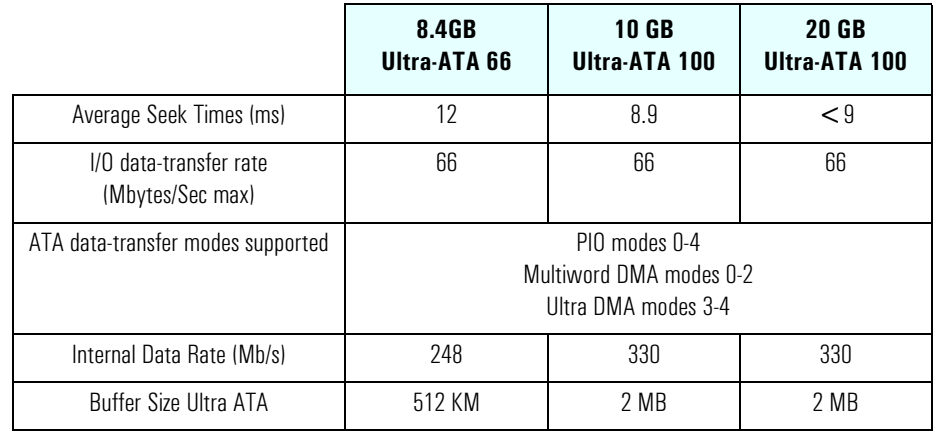

To find out about Ultra-ATA DMA 33/66 hard disk drive technology, refer to the *Technical Reference Manual - HP PC Technology*.

mass storage devices

## CD-ROM (CD/CD-ROM, CD-R, CD-RW) and DVD drives

Models may be fitted with a  $24\times$  Max Slim IDE CD-ROM drive or  $8 \times$  Max Slim IDE DVD-ROM drive. These can play standard CD-ROM discs, conforming to optical and mechanical standards as specified in the Red and Yellow Book. To find out about CD-ROM and DVD drive technology, refer to *Technical Reference Manual - HP PC Technology*.

slim CD-ROM drive • CD-DA

## • CD-ROM Mode1,Mode 2

- CD-I (Mode 2 Form 1 and 2)
- Photo-CD (single and multisession)
- Enhanced CD

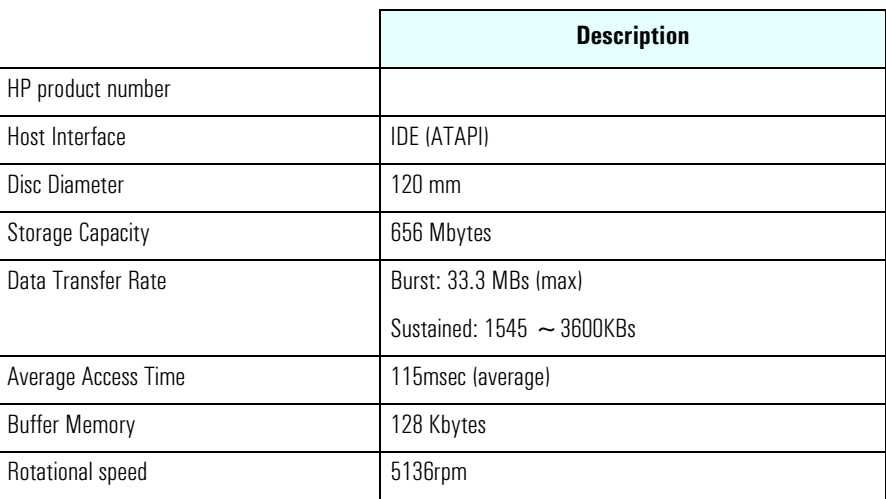

## Features of the slim DVD-ROM Drive

- CD-DA as defined by Red Book
- CD-ROM data in Mode 1 and Mode 2 as defined by Yellow book
- CD-ROM XA data Form 1 and Form 2
- CD-I, CD-I Bridge and CD-I Ready
- Single and Multiple Session discs
- CD-RW
- Video CD
- Photo CD
- Enhanced Music CD
- DVD Disc
- DVD-R Disc
- DVD-RAM Disc

features of the

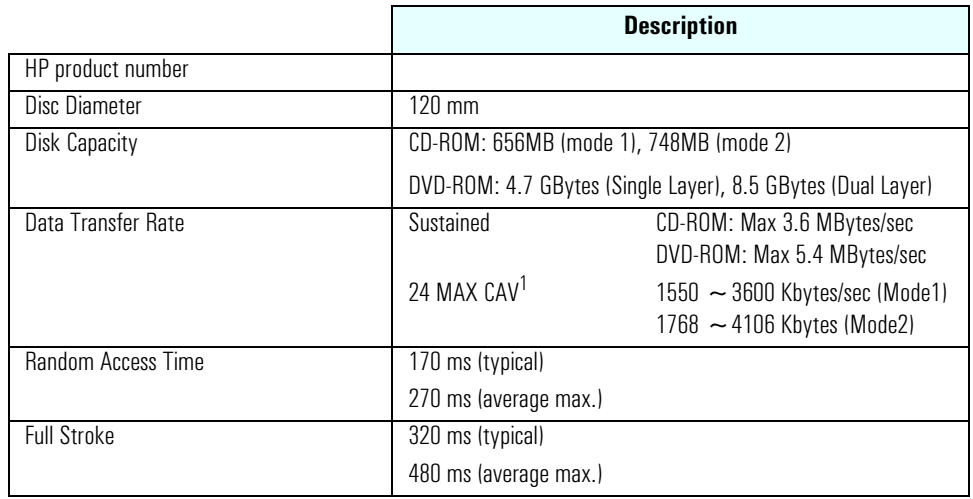

1.Constant Angular velocity

*NOTE* If a disk is still in the drive after power failure or drive failure, the disk can be reclaimed by inserting a straightened paper-clip into the small hole at the bottom of the door.

## 2 system features

graphic interface

## DVD region codes

The DVD software is only able to play DVD video discs from regions 1 and 2 (see table below). DVD region settings can be changed up to 5 times.

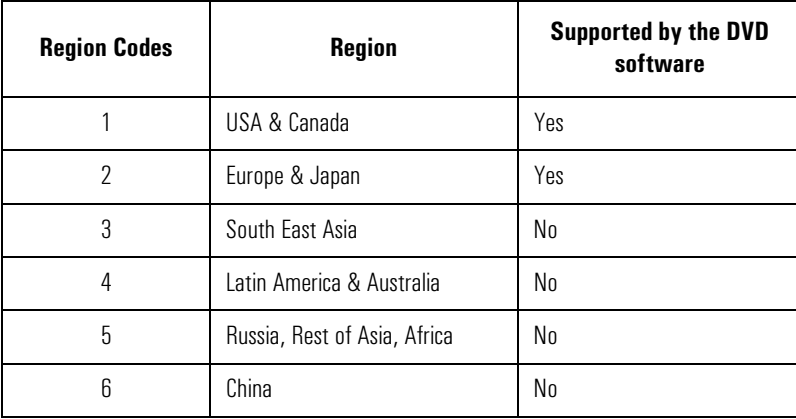

## <span id="page-21-0"></span>graphic interface

The HP e-pc uses Intel® 810E integrated graphics with Direct AGP and Dynamic Video Memory technology. The video memory is dynamically allocated on system memory (SDRAM) by the chip set, and shared with main memory.

Depending on the configuration and application, between 4 and 10MB of main memory may be reserved for video.

Its architecture consists of dedicated multi-media engines executing in parallel to deliver high performance 3D, 2D and motion compensation video capabilities. The 3D and 2D engines are managed by a 3D/2D pipeline preprocessor allowing a sustained flow of graphics data to be rendered and displayed.

#### 2 system features graphic interface

#### specifications

- Integrated Graphics Controller
	- ❒ 3D Hyper Pipelined Architecture
	- ❒ Full 2D H/W Acceleration
	- ❒ Motion Video Acceleration
- 3D Graphics Visual Enhancements
	- ❒ Flat & Gouraud Shading
	- ❒ Mip Maps with Bilinear and Anisotropic Filtering
	- ❒ Fogging Atmospheric Effects
	- ❒ Z Buffering
	- ❒ 3D Pipe 2D Clipping
	- $\hfill\Box$ <br> Backface Culling
- 3D Graphics Texturing Enhancements
	- ❒ Per Pixel Perspective Correction Texture Mapping
	- ❒ Texture Compositing
	- ❒ Texture Color Keying/Chroma Keying
- Display
	- ❒ Integrated 24-bit 230 MHz RAMDAC
	- ❒ Gamma Corrected Video
	- ❒ DDC2B Compliant

#### 2 system features

graphic interface

### • 2D Graphics

- ❒ Up to 1600x1200 in 8-bit Color at 75 Hz Refresh
- ❒ Hardware Accelerated Functions
- ❒ 3 Operand Raster BitBLTs
- ❒ 64x64x3 Color Transparent Cursor
- Arithmetic Stretch Blitter Video
	- ❒ H/W Motion Compensation Assistance for S/W MPEG2 Decode
	- ❒ Software DVD at 30 fps
	- ❒ H/W Overlay Engine with Bilinear Filtering
	- $\Box$  Independent gamma correction, saturation, brightness & contrast for overlay
- Integrated Graphics Memory Controller
	- ❒ Intel®. D.V.M. Technology

#### supported resolutions

The following non-interlaced resolutions are supported for Windows 2000 and WIndows 98, with ergonomic refresh rates up to 1280 x 1024:

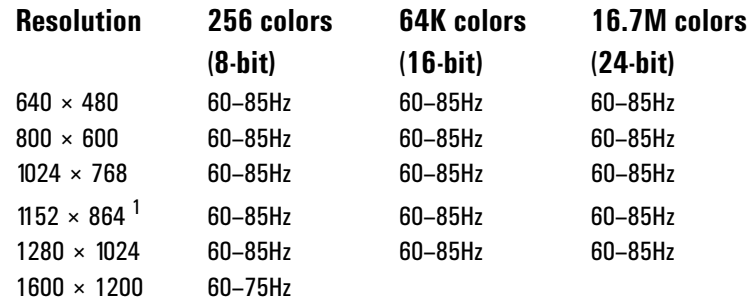

2 system features graphic interface

## connectors

A 15-pin VGA DB connector is located on the rear panel of the HP e-pc (refer to the system board diagram on [page 10](#page-13-1) for its location).

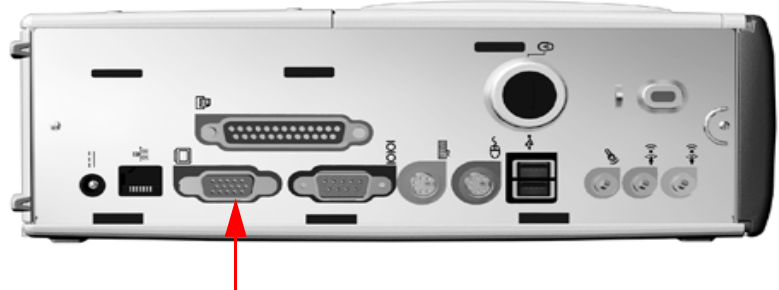

15-pin VGA DB Connector

2 system features audio

## <span id="page-25-0"></span>audio

CS4299: CrystalClear Sound Fusion Audio Codec '97

The CS4299 is an AC'97 2.1 compatible stereo audio codec designed for PC multimedia systems. Using the industry leading CrystalClear delta-sigma and mixed signal.

High fidelity audio is achieved through features such as differential CD audio input, which cancels out PC activity noise. In addition, the system's converters are a highly efficient over-sampling scheme to perform up to 20-bit analog-to-digital and digital-analog conversion. Through its use of DirectX, this crystal audio solution offers high-end audio features such as 3-D localization, surround, room effects and Doppler effect:

- AC '97 2.1 Compatible
- Industry Leading Mixed Signal Technology
- 20-bit Stereo Digital-to-Analog converter and 18-bit Stereo Analog to Digital Converter with a sample rate conversion.
- Analog line-level stereo inputs for connection from LINE IN and CD
- Analog microphone mono input (electret type)
- High quality pseudo-differential CD input
- Stereo line-level output
- Extensive power management support
- Meets or exceeds Microsoft PC 98 and PC 99 audio performance requirements
- CrystalClear 3D stereo enhancement
- Sample rate converters

All models have a Line In jack, Line Out jack and Mic In jack connector located on the rear panel. These external jacks are standard connectors.

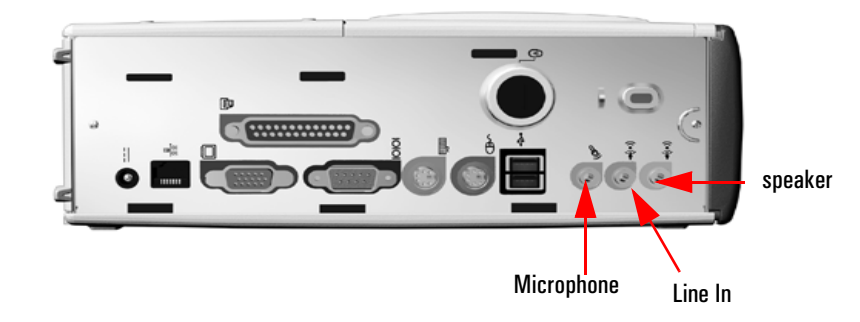

## <span id="page-26-0"></span>network interface

All HP e-pcs feature an integrated 10/100 3Com network interface equivalent to the 3C905C-TX network interface card.

This network solution is a 32-bit PCI Ethernet Controller with advanced manageability capabilities. It features full-duplex, automatic 10/100 BT port selection, Remote Wake-Up (RWU), and, depending on OS support, Remote Power-On (RPO).

*NOTE* A 3COM LAN Boot ROM is integrated in the BIOS ROM chip on the system board.

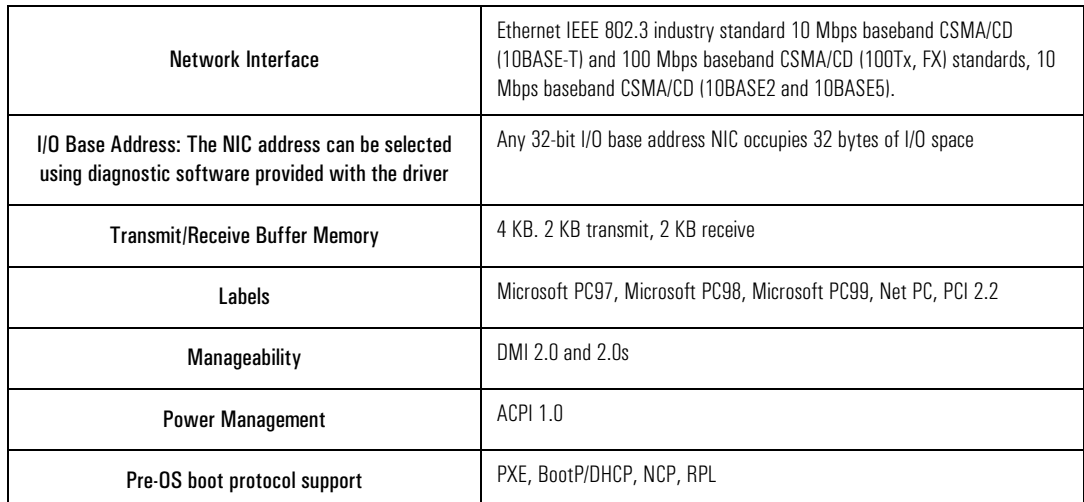

#### specifications

## network interface advanced features

The 3Com chip supports First Plug Remote Power On. This means that once the HP e-pc is set up and connected, if a Magic Packet is sent from a server, the HP e-pc powers on.

TCP/IP Ping Wake-up is supported under Windows 98 and Windows 2000 in ACPI mode.

2 system features network interface

## network interface diagnostics (not installed by default)

The 3Com Network Interface driver also includes an in-depth diagnostics program. It enables the user to test the LAN chip, the network Interface layers, and the communication between machines.

connectors The 10/100BT connector is located on the rear of the HP e-pc.

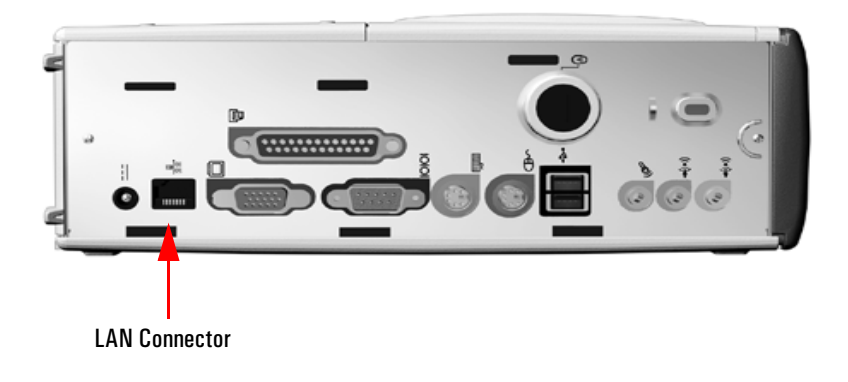

For more information on network technology, refer to the *Technical Reference Manual - HP PC Technology*.

<span id="page-28-0"></span>3

# serviceability

This chapter introduces the enhanced serviceability features of the HP e-pc.

3 serviceability swapping parts

## <span id="page-29-0"></span>swapping parts

The HP e-pc has 5 modules:

- mouse
- keyboard
- external power supply
- HP e-pc unit
- hard disk drive and tray

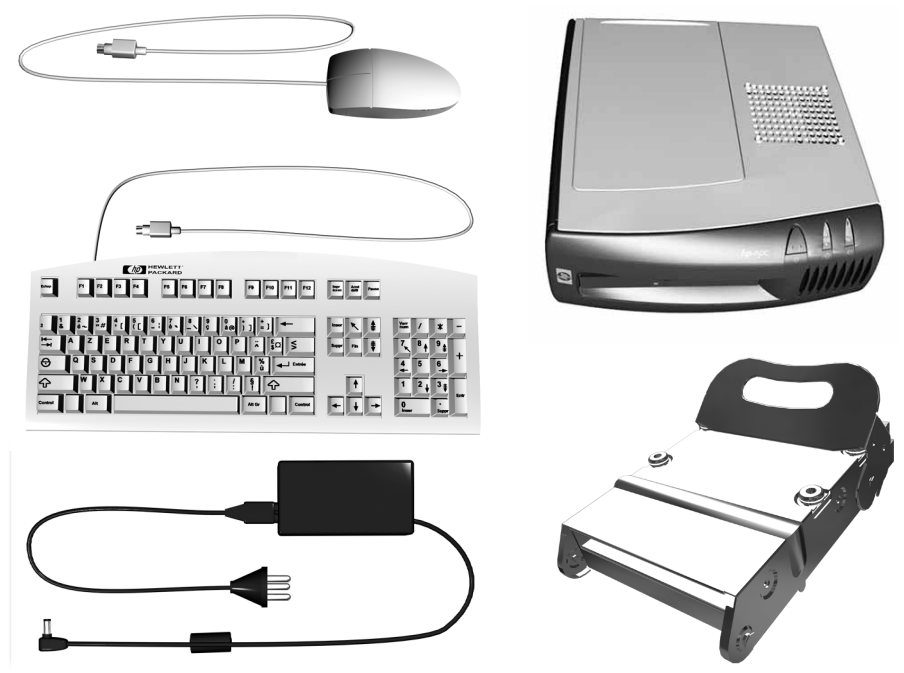

These modules have been designed for easy replacement.

#### returning your HP e-pc for repair

The hard disk drive has been designed to be easily removed. In the event of system failure, HP Support may advise you to remove your hard disk and return the system for repair or replacement

- 1 Switch off the monitor and HP e-pc. Unplug the AC adapter from the wall socket.
- 2 Using the key, unlock the port control system (if installed) and hard drive compartment cover at the rear of the HP e-pc. Remove the port control system.
- 3 Disconnect the power cord and any telecommunication cables.
- 4 Slide back and then lift off the compartment cover.

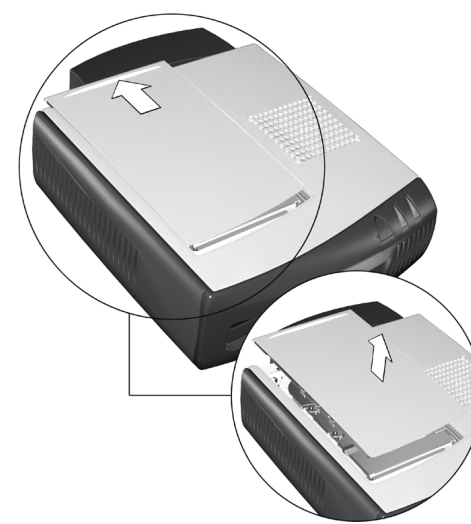

- 5 Lift the rear of the hard drive tray clear of the HP e-pc using the handle. This is to gain access to the data and power connectors.
- 6 Remove the data and power connectors.
- 7 Using the handle, lift the hard drive tray out of the HP e-pc.

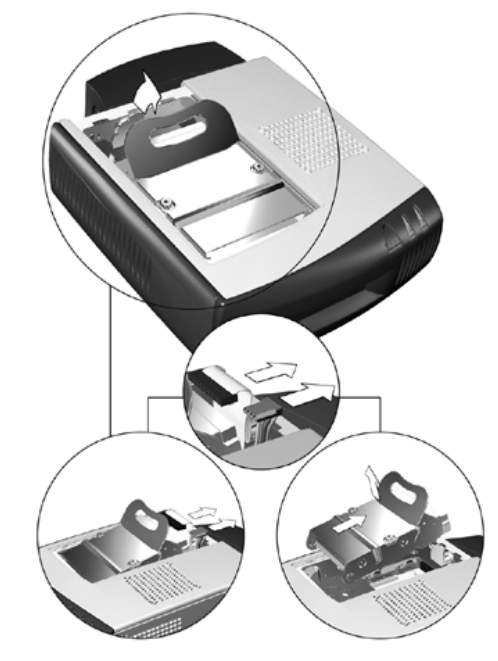

The hard disk drive should never be removed from it's tray.

## 3 serviceability

swapping parts

# BIOS overview

<span id="page-32-0"></span>4

This chapter describes the BIOS features of HP e-pc models.

4 BIOS overview BIOS summary

## <span id="page-33-0"></span>BIOS summary

The HP e-pc contain an HP/AMI BIOS. The system ROM contains the POST (power-on self-test) routines, and the BIOS: the System BIOS, video BIOS, and 3Com LAN option ROM.

The system BIOS is identified by the version number IN.xx.yy. The latest BIOS version for your HP e-pc and instructions for updating the BIOS can be downloaded from the HP's Support Web site at: **www.hp.com/go/e-pcsupport**

This section covers:

- The BIOS Setup program
- Power saving
- BIOS addresses
- The order in which POST tests are performed
- Beep codes

#### using the HP setup program

Press **F2** to run the Setup program, when the "HP" logo is displayed immediately after restarting the HP e-pc.

Press **F8** to enter the **Boot menu**. Use the boot menu to select the order of the devices the HP e-pc will use to start (boot) from.

Press **F12** to boot on LAN. This overrides the **Boot Policy** selected from the HP *Setup* Screen.

Alternatively, press **Esc** to view the summary configuration screen. The summary configuration screen will remain on the screen until a key is pressed. A summary screen will also be displayed at the end of POST.

The Setup screen has only one menu.

#### auto-detection and auto-configuration

Auto-detection and auto-configuration are essential to the ease of use concept. The HP BIOS avoids users having to enter *Setup* by automating many of the selection procedures:

- Conflict detection and resolution of system board, PCI, and PnP devices and their resources.
- Auto-configuration and optimization of chip set based on bus speeds
- IDE HDD auto-detection, including support for IDE drives  $> 8.4GB$
- ATAPI CD-ROM auto-detection
- PS/2 Mouse and Keyboard detection

*NOTE* A USB floppy is installed as a standard drive by the BIOS (drive A: or E:). A USB floppy is installed as drive A: (for Windows 2000) or drive E: (Windows 98), depending on the number of external drives attached.

#### HP setup screen

The Setup page contains the following fields:

- System Time
- System Date
- Boot Policy
- F12 Hot Key to Boot on LAN
- CD-ROM
- Set Supervisor Password
- Set User Password
- Integrated Audio Interface
- Integrated USB Interface
- Serial Port
- Parallel Port
- Mode
- Processor Serial Number<sup>1</sup>

The menu items contained in this page are largely security features. The purpose of this page is to facilitate the prevention of Unauthorized users from using or booting from selected drives and network connections for example:

- *Boot Policy:* Allows you to select the devices and the order of the devices from which the BIOS attempts to boot the operating system. During POST, if the BIOS is unsuccessful at booting from one device, it will then try the next one on the list until an operating system is found.
- *F12 Hot Key to Boot On LAN*: Allows the user to enable or disable this feature.
- *CD-ROM, Integrated Audio Interface, Integrated USB Interface, Serial Port and Parallel Port:* These menu items enable you to unlock/lock these integrated Data Communications Ports
- *Supervisor Password.* This password prevents unauthorized access to the
- 1. This menu item is hidden when the Celeron processor is detected.

4 BIOS overview BIOS summary

computer's configuration. It can also be used to start the computer.

• *User Password.* This password can only be set when a supervisor password has been set. The User Password prevents unauthorized use of the computer, protects stored data.

## <span id="page-36-0"></span>power saving and ergonometry

### soft power down

Soft Power Down is available with the Windows NT operating system. If users want to shut down their HP e-pc, they are able to do so directly from the Windows NT interface. There is no longer any need to physically switch off the HP e-pc.

The hardware to do this is contained in the ICH chipset. This chipset is described in detail in *Technical Reference Manual - HP PC Technology.*

#### safe off

Safe Off is available with Windows NT4.0 operating systems. If users attempt to shut down the operating system when an application is open and has not been saved, they are requested to save their work before the computer can be powered off.

*NOTE* Safe Off is integrated in Windows 98 and Windows 2000.

The hardware to do this is contained in the ICH chipset. This chipset is described in detail in *Technical Reference Manual - HP PC Technology*.

## <span id="page-37-0"></span>BIOS addresses

This section provides a summary of the main features of the HP system BIOS. This is software that provides an interface between the computer hardware and the operating system.

#### system memory map

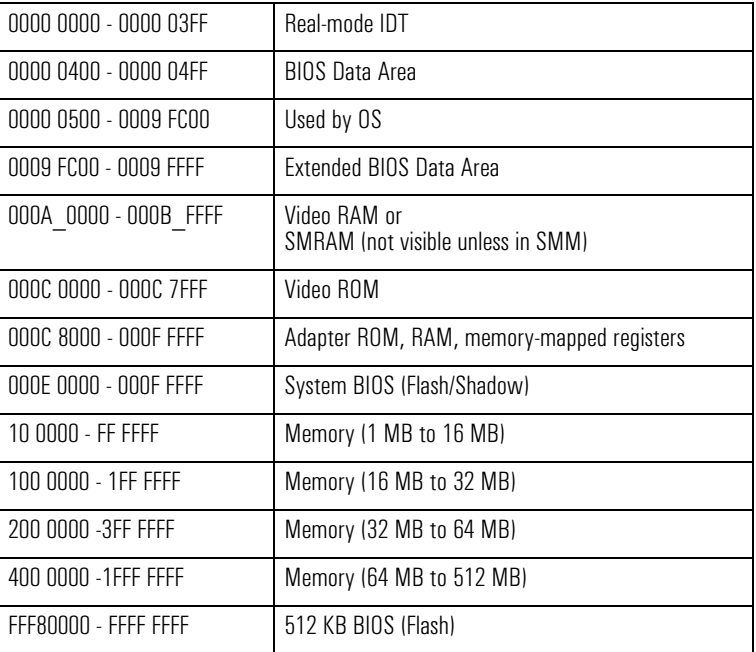

## hp I/O port map (I/O addresses used by the system)

Peripheral devices, accessory devices and system controllers are accessed via the system I/O space, which is not located in system memory space. The 64 KB of addressable I/O space comprises 8-bit and 16-bit registers (called I/O ports) located in the various system components.

Although the *Setup* program can be used to change some of the settings, the following address map is not completely BIOS dependent, but is determined partly by the operating system. Note that some of the I/O addresses are allocated dynamically.

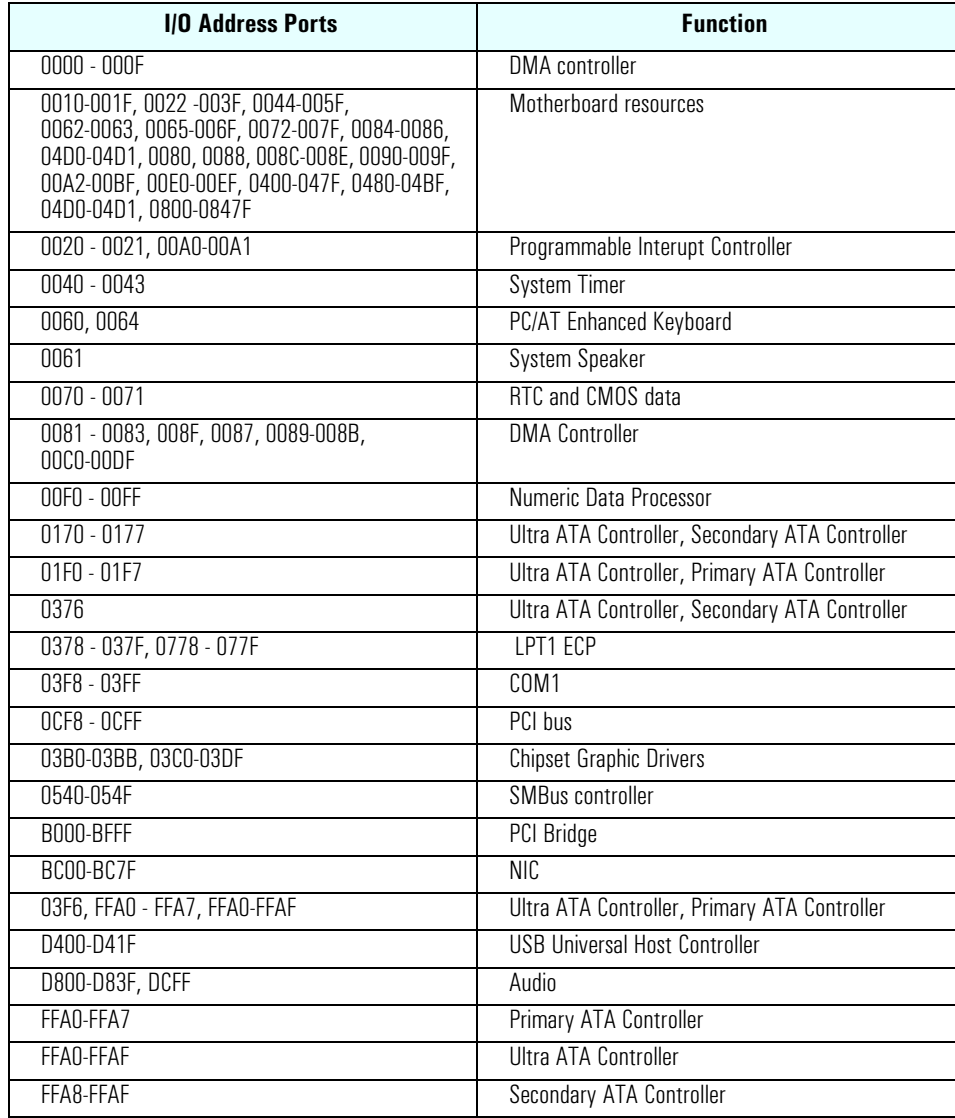

4 BIOS overview BIOS addresses

#### DMA channel controllers

Only "I/O-to-memory" and "memory-to-I/O" transfers are allowed. "I/O-to-I/O" and "memory-to-memory" transfers are disallowed by the hardware configuration.

The system controller supports seven DMA channels, each with a page register used to extend the addressing range of the channel to 16 MB. The following table summarizes how the DMA channels are allocated.

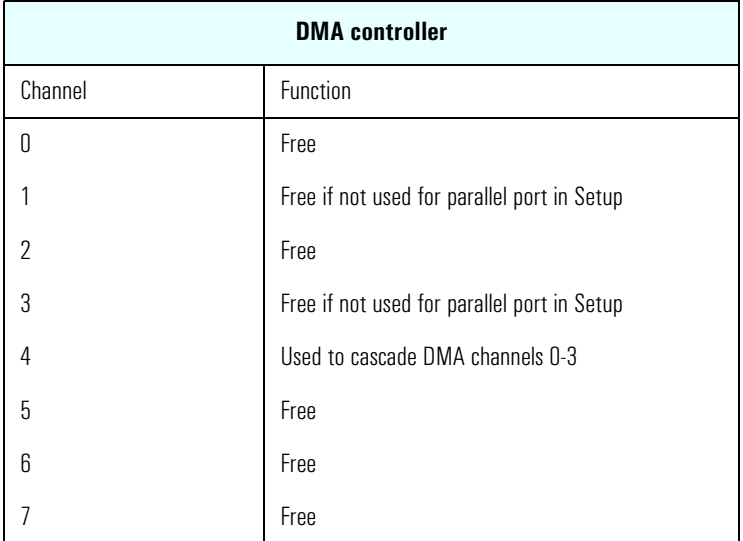

#### interrupt controllers

The Interrupt Requests (IRQ) are numbered sequentially, starting with the master controller, and followed by the slave.

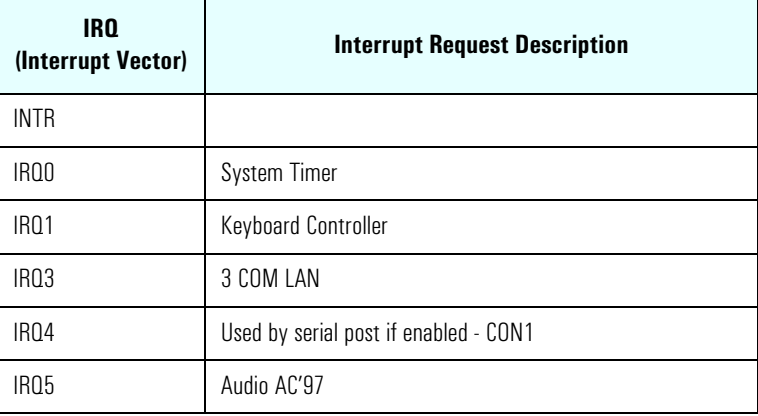

### 4 BIOS overview BIOS addresses

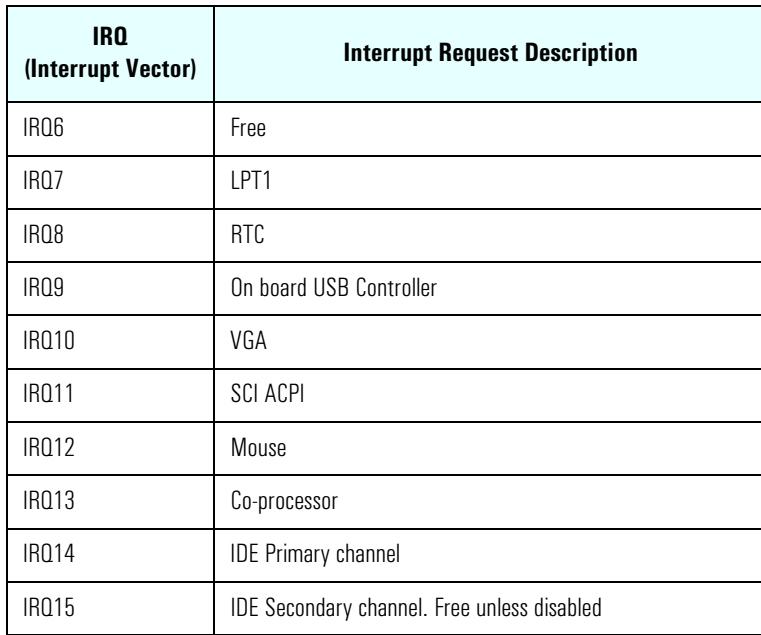

#### 4 BIOS overview

order in which the POST tests are performed

## <span id="page-41-0"></span>order in which the POST tests are performed

Each time the system is powered on, or a reset is performed, the POST is executed. The POST process verifies the basic functionality of the system components and initializes certain system parameters.

The POST starts by displaying a graphic screen of the Hewlett-Packard logo when the HP e-pc is started.

Devices, such as memory and newly installed hard disk drives, are configured automatically. The user is not requested to confirm the change. Newly removed hard disks are detected, and the user is prompted to confirm the new configuration by pressing **F4**. Note, though, that the POST does not detect when a *hard disk drive* has been otherwise changed.

During the POST, the BIOS and other ROM data is copied into high-speed shadow RAM. The shadow RAM is addressed at the same physical location as the original ROM in a manner which is completely transparent to applications. It therefore appears to behave as very fast ROM. This technique provides faster access to the system BIOS firmware.

The following table lists the POST checkpoint codes written at the start of each test.

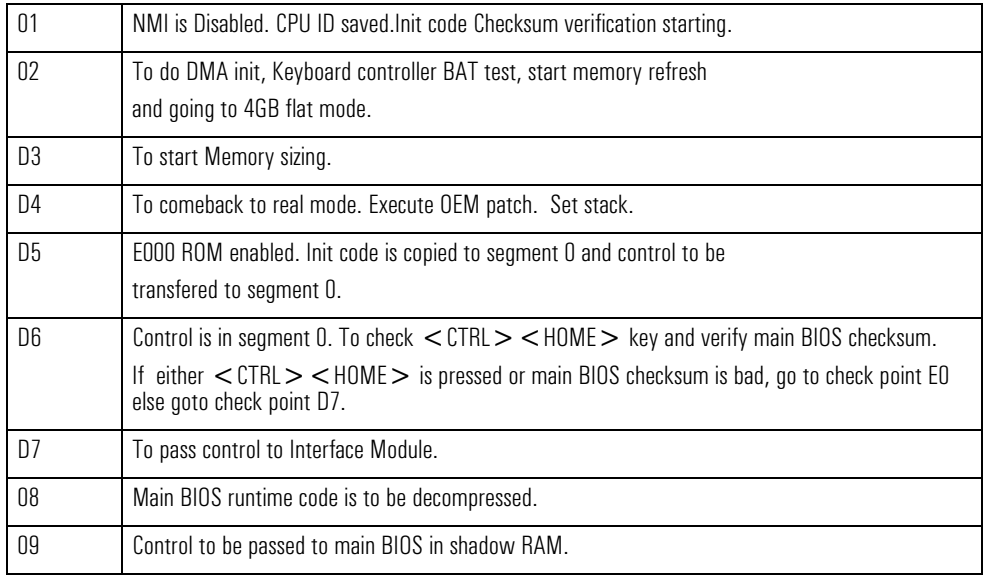

#### uncompressed INIT code checkpoints

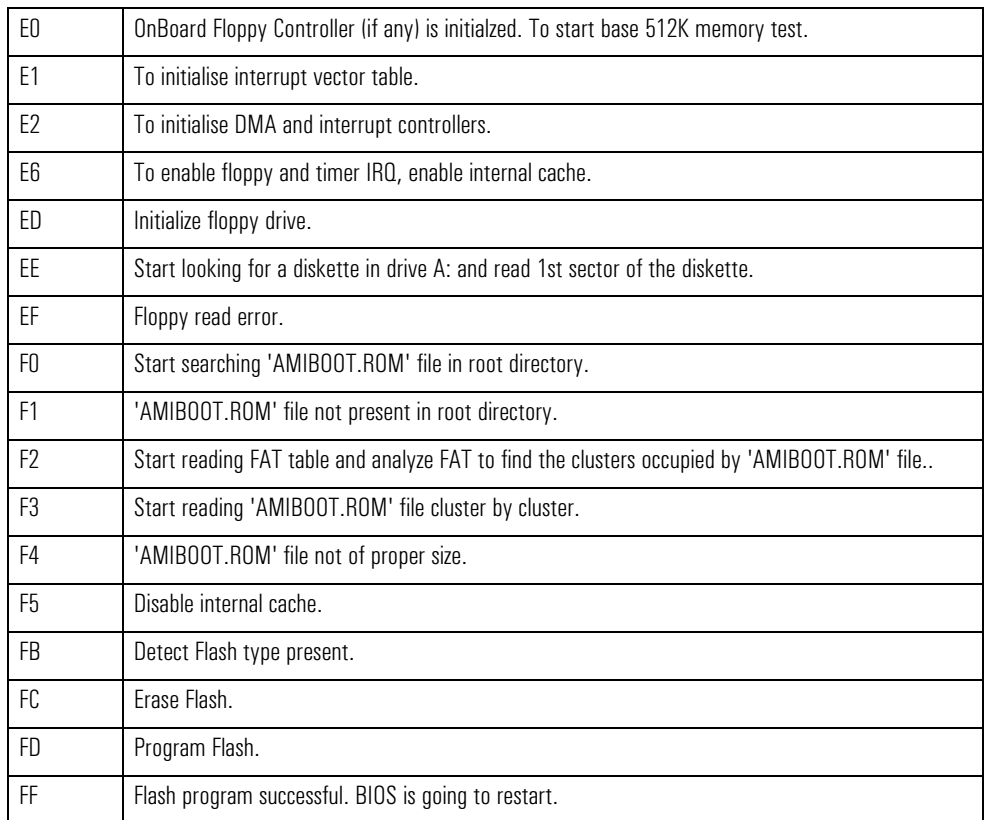

## boot block recovery code check points

## runtime code is uncompressed in F000 shadow ram

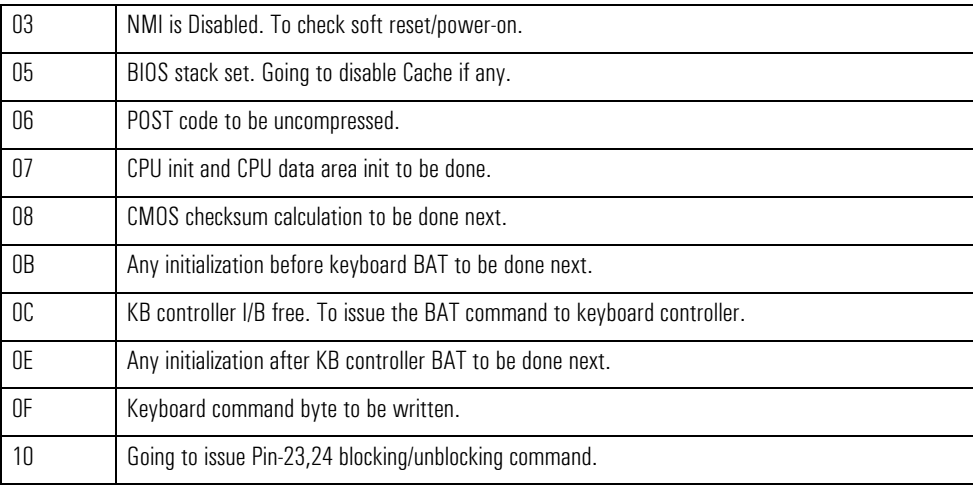

#### 4 BIOS overview

order in which the POST tests are performed

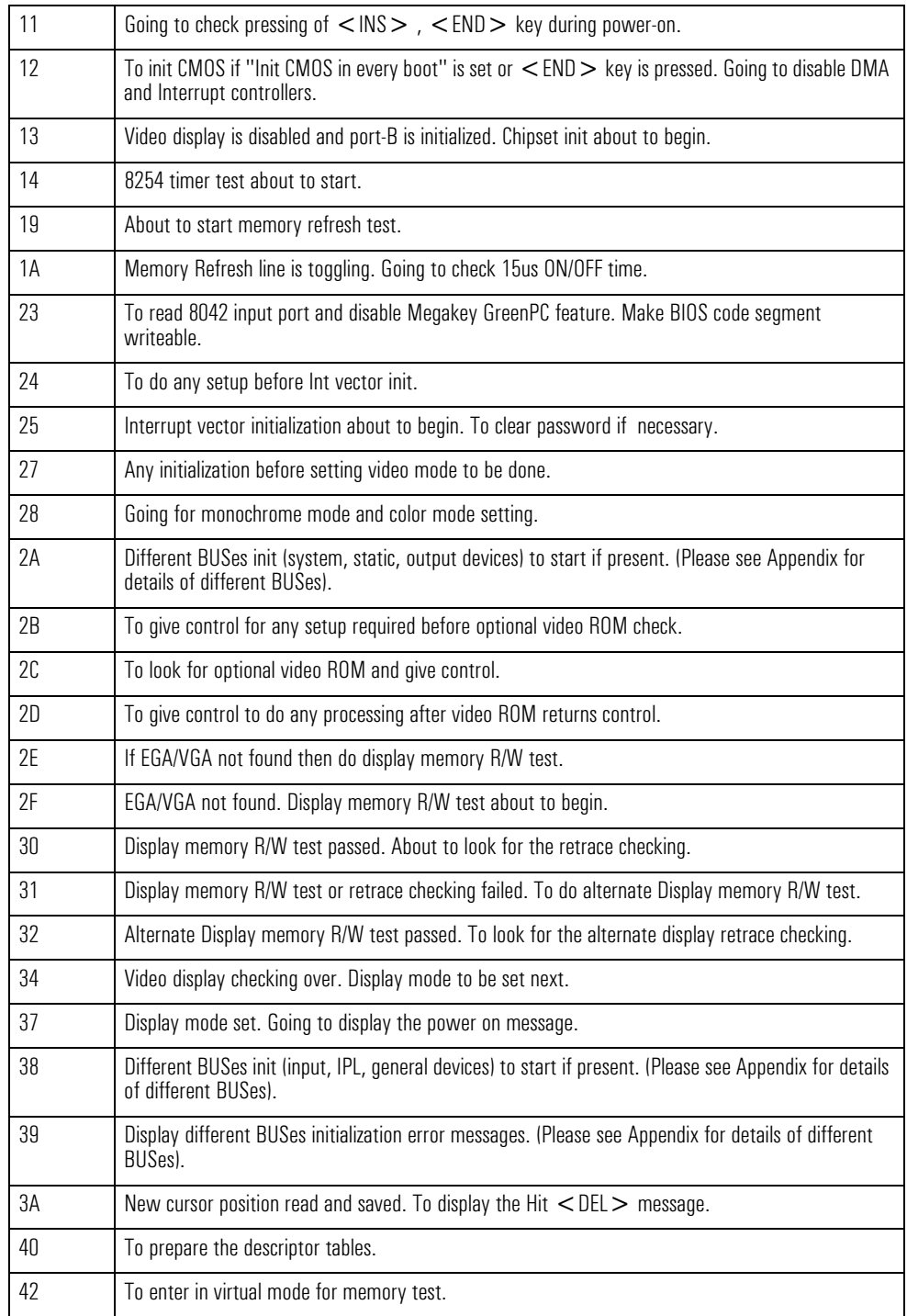

## 4 BIOS overview order in which the POST tests are performed

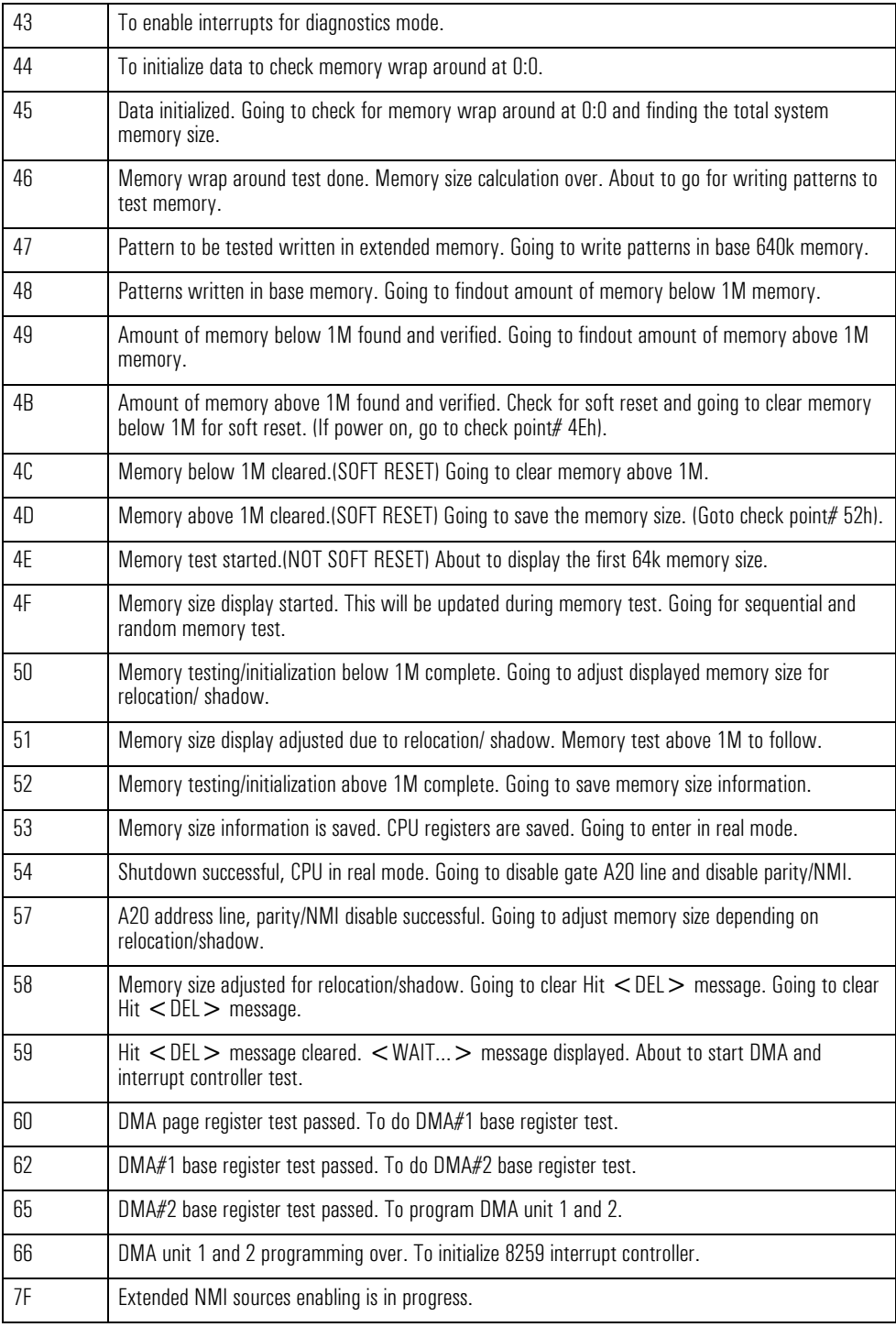

#### 4 BIOS overview

order in which the POST tests are performed

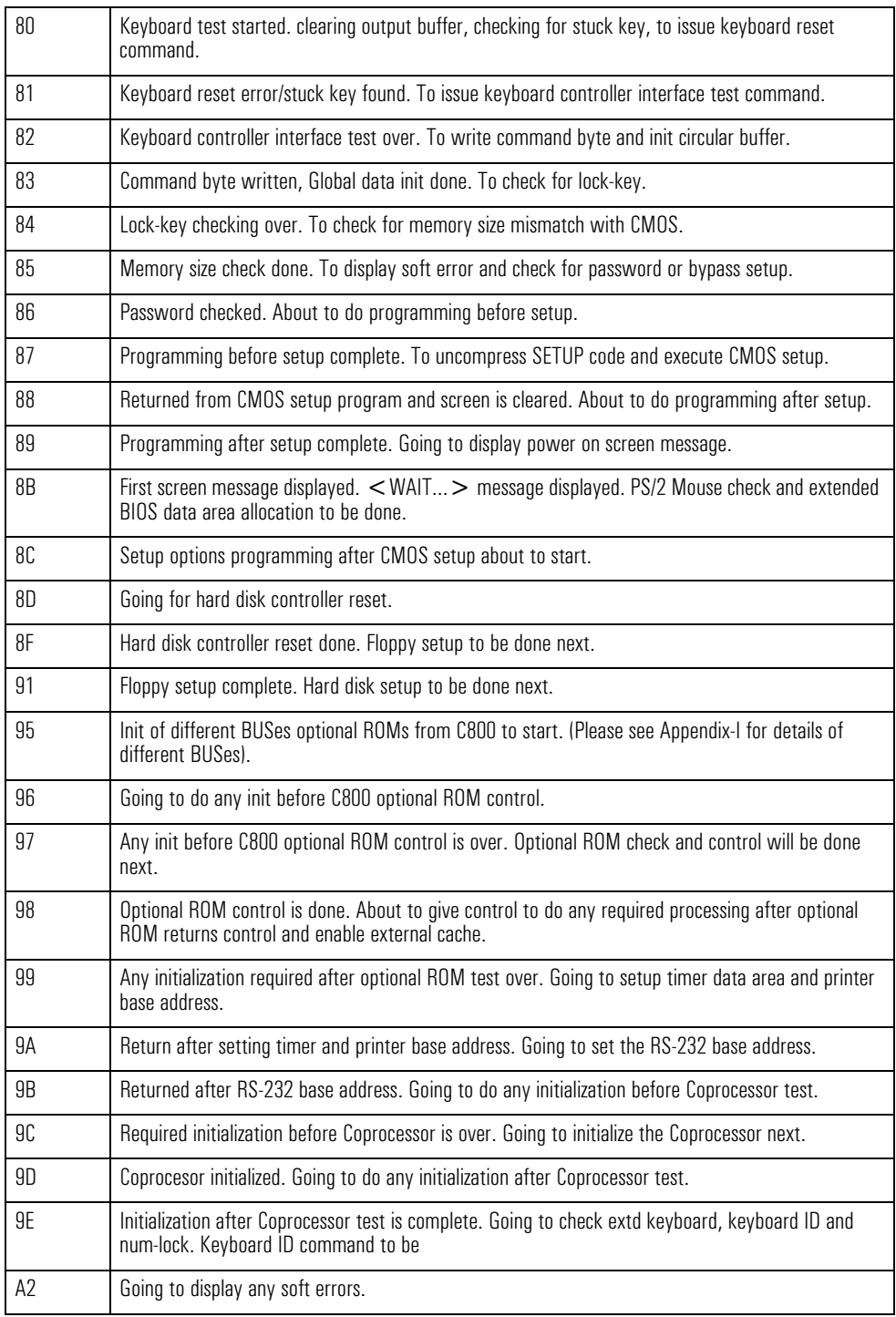

### 4 BIOS overview order in which the POST tests are performed

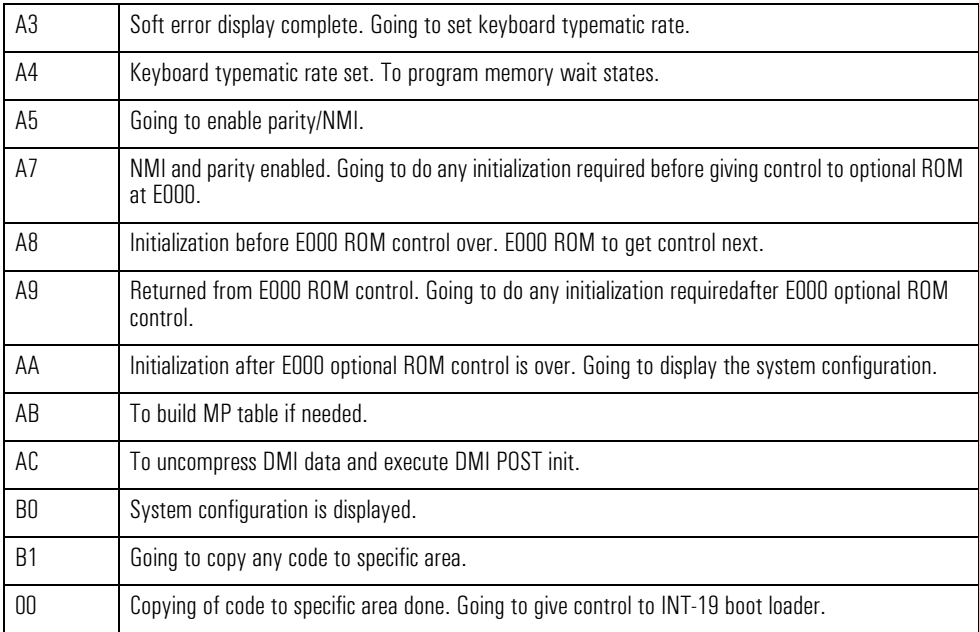

#### 4 BIOS overview

beep codes and error messages

# <span id="page-47-0"></span>beep codes and error messages

If a terminal error occurs during POST, the system issues a beep code before attempting to display the error in the upper left corner of the screen. Beep codes are useful for identifying the error when the system is unable to display the error message.

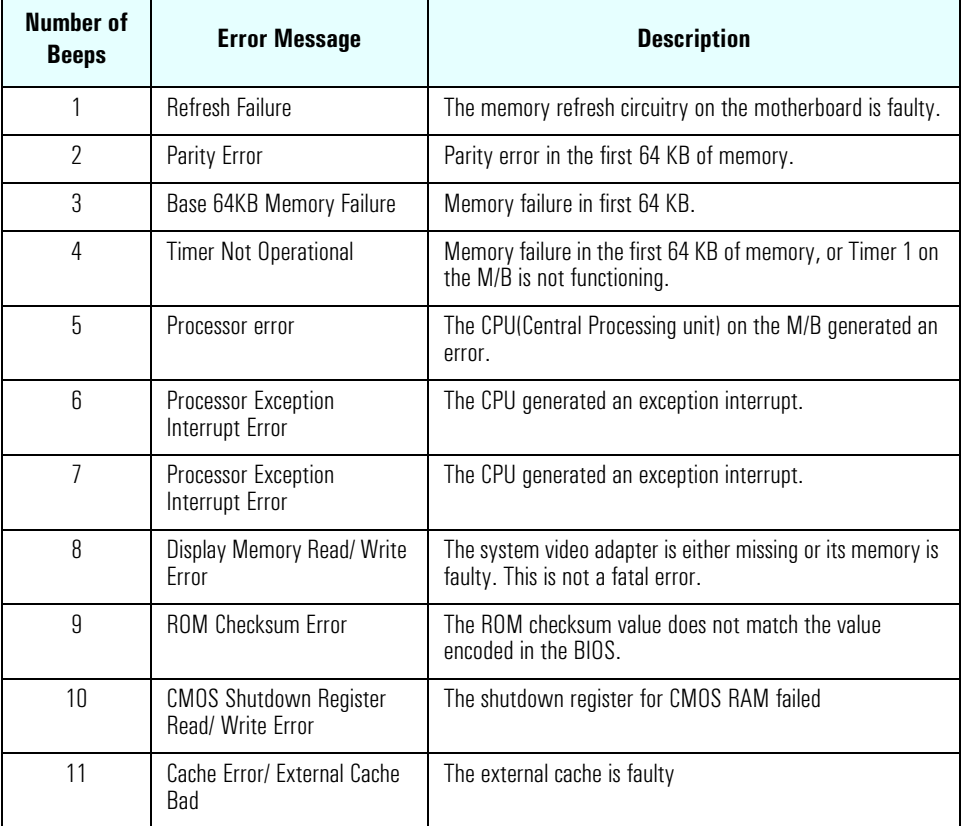

<span id="page-48-0"></span>5

# drivers and software

This chapter provides information on the drivers and software preloaded with the HP e-pc.

5 drivers and software drivers

## <span id="page-49-0"></span>drivers

You can download up-to-date versions of drivers required for the HP e-pc from the "Software and Drivers" section of HP's Support web site at **www.hp.com/go/e-pcsupport.**

## software

HP e-pc models come preloaded with the following software. You can download the most up-to-date versions from the "Software and Drivers" section of HP's Support web site at **www.hp.com/go/e-pcsupport.**

<span id="page-49-1"></span>operating systems• Windows 98 SE or Windows 2000 (note that you can install Windows NT 4.0 instead of Windows 2000 on some models)

#### software• e-DiagTools

- Norton AntiVirus 2000 (s10 small business models only)
- Online documentation
- SoftOff
- TopTools
- UDF Reader
- Adobe Acrobat
- Microsoft Word 2000 (some models)
- Microsoft Office 2000 SB (some models)
- Microsoft Works 2000 (some models)
- Information Center (only on s10 small business models and in some countries)
- e-pc c10 help (c10 corporate models only)

# <span id="page-50-0"></span>BIOS updates

The system BIOS is identified by the version number IN.xx.yy. The latest BIOS version for your PC and instructions for updating the BIOS can be downloaded from the HP support Web site at: **www.hp.com/go/e-pcsupport**.

5 drivers and software BIOS updates

## about this document

This technical reference and BIOS document for the HP e-pc contains summary information only. More detailed information on system hardware is available in the *Technical Reference Manual - HP PC Technology*.

## hp e-pc bibliography

- ❒ *HP Information CD-ROM* (see *HP e-pc User's Guide* for ordering information)
- ❒ *Technical Reference Manual -HP PC Technology* **www.hp.com/go/e-pcsupport**
- ❒ *HP e-pc Service Handbook* Chapter at: **www.hp.com/go/e-pcsupport**.
- ❒ HP *Support Assistant CD-ROM* (by subscription).

Data sheets can be obtained at:

- ❒ *Pentium Processors* **www.intel.com/design/pentiumIII/datashts**
- ❒ *Product Data Sheet* **www.hp.com/e-pc**

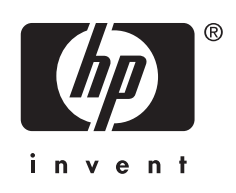

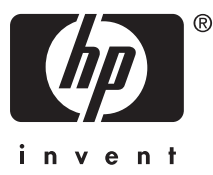

The Technical Reference Manual contains the following documents available on the *HP Information CD-ROM* or downloadable from the Web in PDF format:

- Introduction & HP e-pc Overview Describes how to use the Technical Reference Manual and provides a brief overview of the HP e-pc.
- Product Description

The document you are reading. Provides detailed BIOS information and summary information on the hardware components in the HP e-pc.

• HP PC Technology

A detailed look at the hardware components in the HP e-pc and selected HP Vectra PCs. Includes information on processors, chip set, graphics controller, network interface, connectors and sockets.